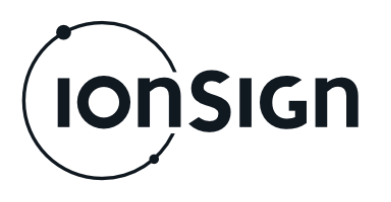

 $19.5.2016 - v1.5$ 

# Käyttö- ja asennusohje

GMU191 Etäluentalaite

**ionSign Oy** PL 246, Paananvahe 4, 26100 Rauma ionsign@ionsign.fi, p. 02 822 0097 Y-tunnus 2117449-9, VAT FI21174499

 $c \in$ 

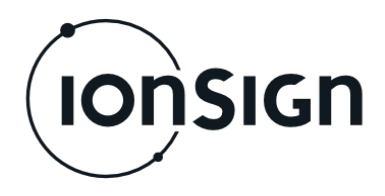

# **GMU191 ETÄLUENTALAITE**

# **1 Yleistä**

GMU191 etäluentalaite on suunniteltu käytettäväksi kaikenlaisen mittaustiedon keräämiseen ja lähettämiseen laitteen omista sisääntuloista sekä siihen Modbuskenttäväylällä kytketyistä mittalaitteista. Tiedot lähetetään palvelimelle ja voidaan myös lukea laitteen Modbus slave-portista. Käyttöönoton jälkeen laite kerää ja lähettää mittaustiedot automaattisesti, ilman että niitä pitää erikseen kysellä.

GMU191 kommunikoi palvelimelle GSM/3G ja GPRS - yhteydellä.

# **2 Käyttöönotto**

# **2.1 Kytkentä ja käynnistys**

- 1. Aseta laitteeseen SIM-kortti, jolta on otettu PIN-koodin kysely pois käytöstä.
- 2. Tee kytkennät (esimerkkikytkentä ohjeen lopussa).
- 3. Kytke laitteeseen sähköt, jolloin PWR merkkivalo syttyy, STA merkkivalo palaa hetken sekä STA ja STB merkkivalot vilahtavat samanaikaisesti lyhyesti.
- 4. Lähetä laitteelle SETTINGS komento (kappale 3.1). Vihreä STA merkkivalo syttyy merkiksi siitä, että palvelinyhteys on muodostunut ja laite on toiminnassa.

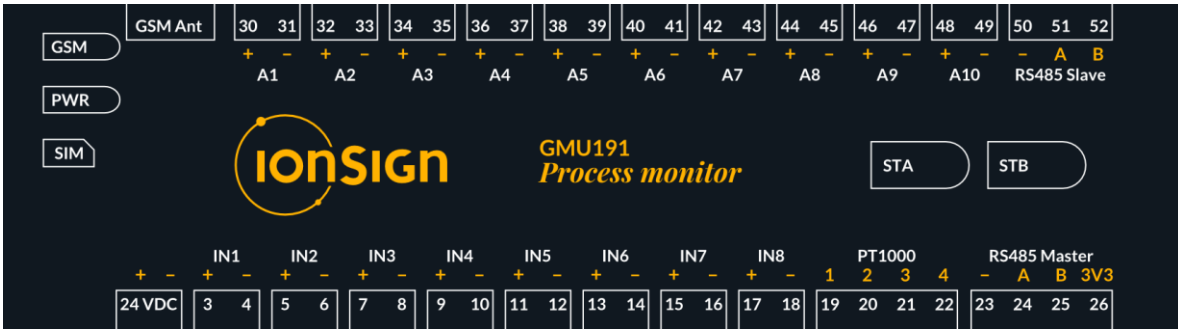

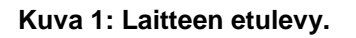

# **3 Komennot**

GMU191 konfiguroidaan SMS-komennoilla, joita voi lähettää millä tahansa matkapuhelimella. Komennot alkavat laitteen PIN-koodilla (Huomaa! Eri kuin SIMkortin PIN). Komennot ja parametrit erotellaan välilyönneillä eikä isoja ja pieniä kirjaimia erotella.

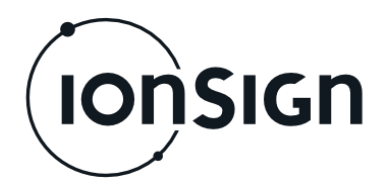

## **3.1 Settings**

Settings-komennolla annetaan laitteelle asetukset, jonka jälkeen laite alkaa keräämään ja lähettämään mittausarvoja. Antamalla komennon ilman parametrejä laite palauttaa aktiiviset asetukset.

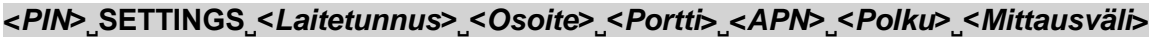

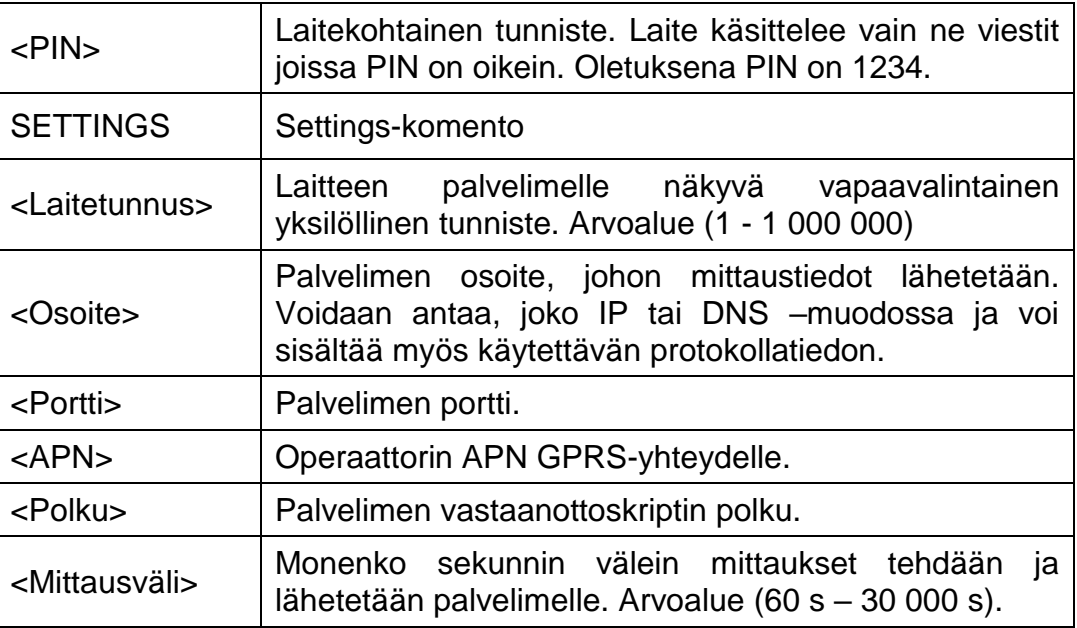

#### Esimerkkiviestintä:

```
1234 SETTINGS 101 services.ionsign.fi 80 
internet /gmutest/input/ 60
```
Settings saved

```
1234 SETTINGS 102 
http://services.ionsign.fi 80 internet 
/gmutest/input/ 60 Settings saved
```

```
1234 SETTINGS 103 
https://services.ionsign.fi 443 internet 
/gmutest/input/ 60 Settings saved
```
## **3.2 Init**

Init-komennolla laite alustetaan ja palautetaan oletusasetuksiin. Kaikki mittaukset ja asetukset nollautuvat, laitteen PIN palautuu oletusasetukseen.

#### **<PIN>˽INIT**

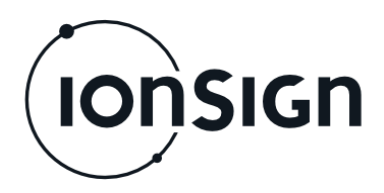

1234 INIT  $\vert$  Device reseted, default PIN saved

## **3.3 PIN**

PIN-komennolla laitteen PIN-koodi voidaan muuttaa. Huom! Ilman oikeata PINkoodia laitetta ei voi palauttaa oletusasetuksiin.

#### **<***PIN***>˽PIN˽<***Uusi PIN***>**

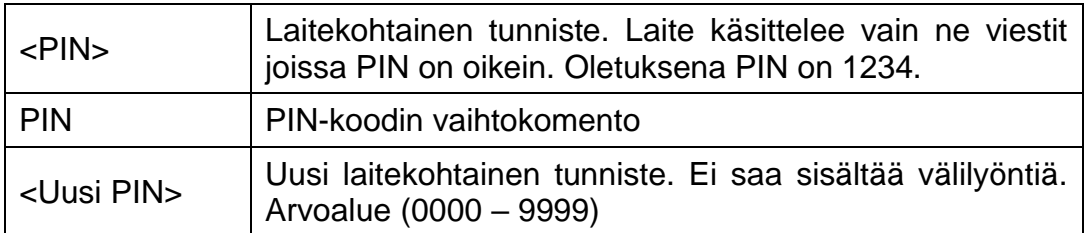

#### Esimerkkiviestintä:

1234 PIN 0000 PIN saved

## **3.4 Interval**

Interval-komennolla voidaan muuttaa mittausväliä tarvitsematta lähettää koko Settings-komentoa uudestaan. Antamalla komento ilman parametrejä laite palauttaa aktiivisen mittausvälin.

Mittausvälin ollessa välillä 10 min – 60 min, mittaus synkronoidaan tasatuntiin, jos 60 minuuttia on jaollinen mittausvälin kanssa. Mittausvälin ollessa yli tunnin, mittaus synkronoidaan tasatuntiin, jos mittausväli on jaollinen 30 minuutilla.

#### **<***PIN***>˽INTERVAL˽<***Interval***>**

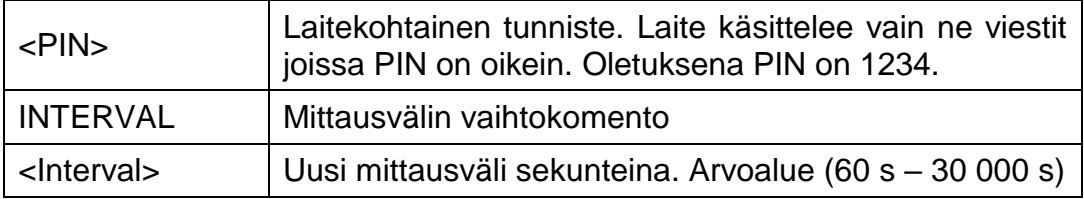

#### Esimerkkiviestintä:

1234 INTERVAL 60 | UPDATE: 60

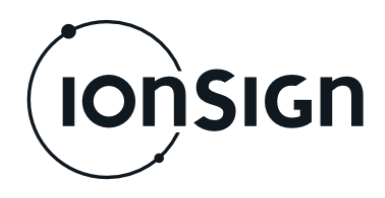

## Esimerkkisynkronointi:

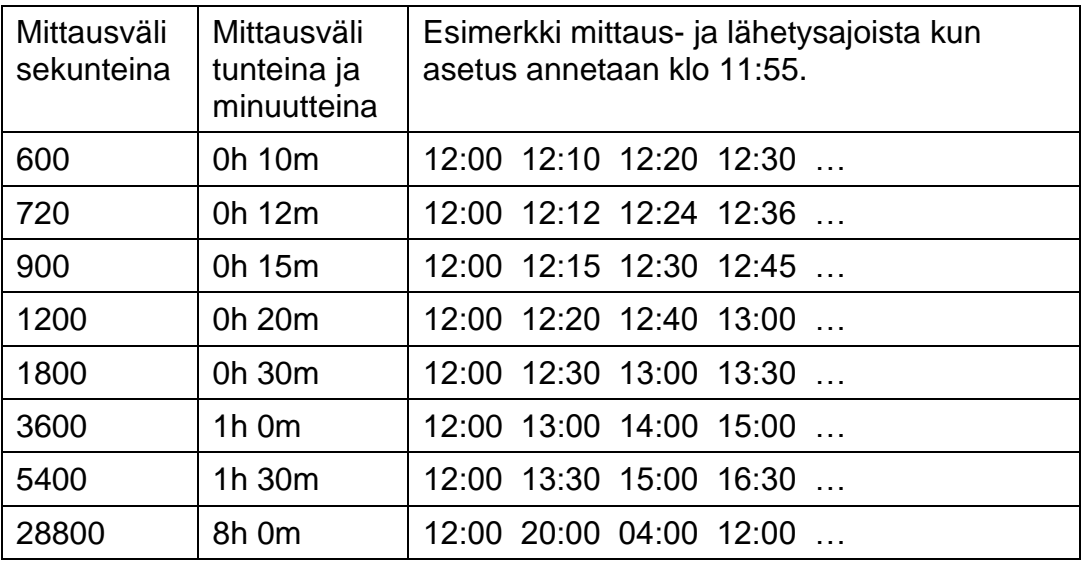

## **3.5 Values**

Values-komennolla voidaan lukea laitteen analogiamittaukset (A1-A10 ja PT1000).

#### **<***PIN***>˽VALUES**

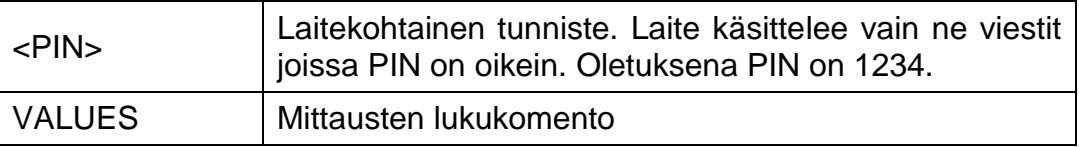

#### Esimerkkiviestintä:

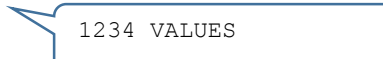

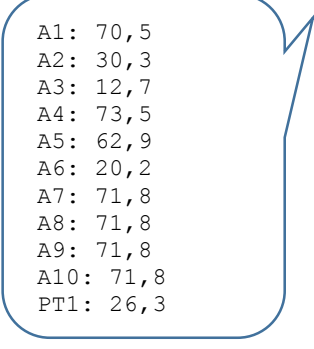

## **3.6 Modbus ID**

Modbus ID -komennolla asetetaan laitteen Modbus slave ID. Ilman parametriä komento palauttaa nykyisen Modbus slave ID:n arvon.

#### **<***PIN***>˽MODBUSID˽<***Id***>**

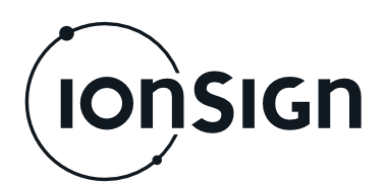

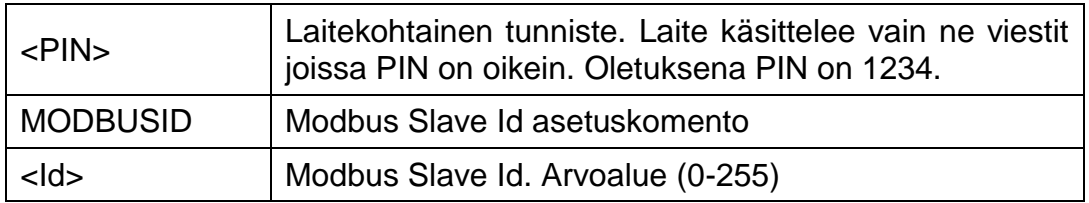

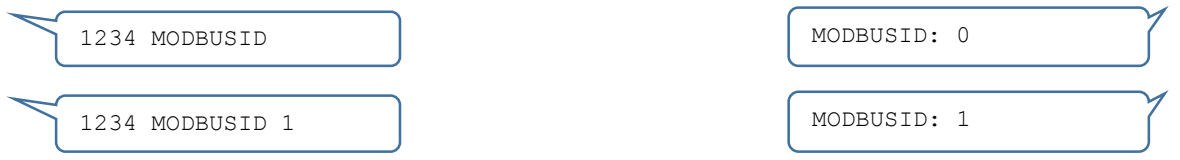

## **3.7 Status**

Status-komennolla voidaan tarkistaa GPRS-yhteyden tila.

#### **<***PIN***>˽STATUS**

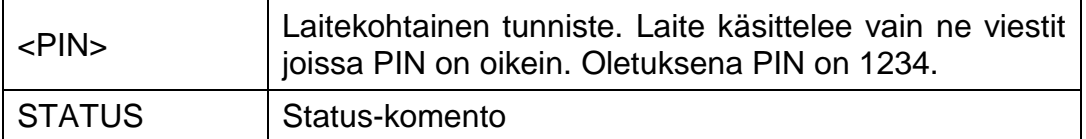

Device: 1

Yes

: Yes Yes

#### Esimerkkiviestintä:

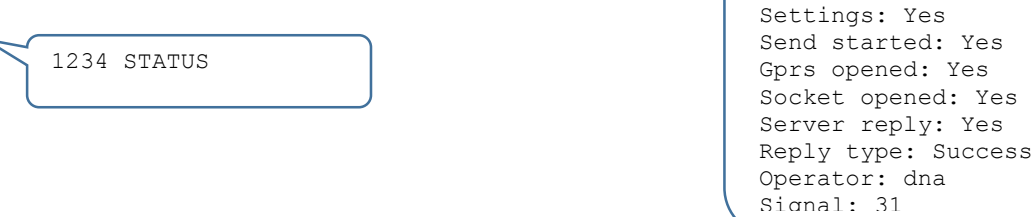

## **3.8 Operator**

Operator -komennolla voidaan valita käytettävä operaattori. Ilman parametria, laite käyttää oletusoperaattoria.

#### **<***PIN***>˽OPERATOR˽***<Network code>*

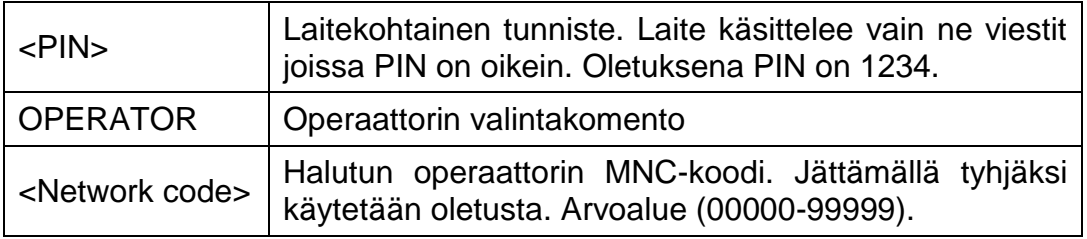

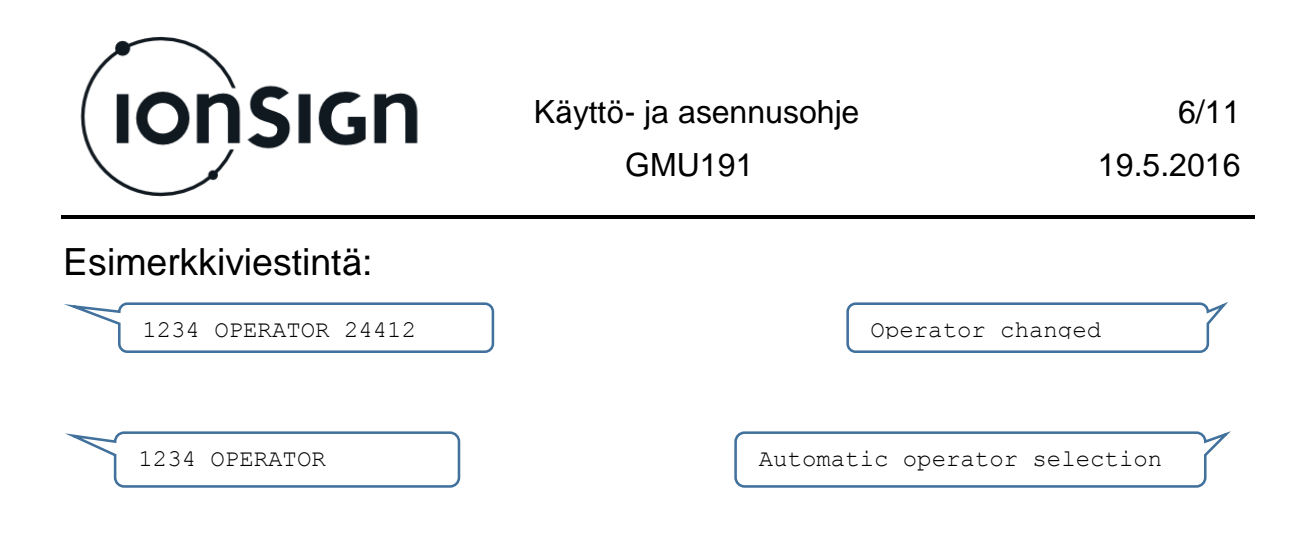

## **3.9 User**

User-komennolla asetetaan GPRS-yhteyden tunnukset, jos operaattori ne vaatii. Suomessa ei yleensä käytössä.

#### **<***PIN***>˽USER˽<***Tunnus***>˽<***Salasana***>**

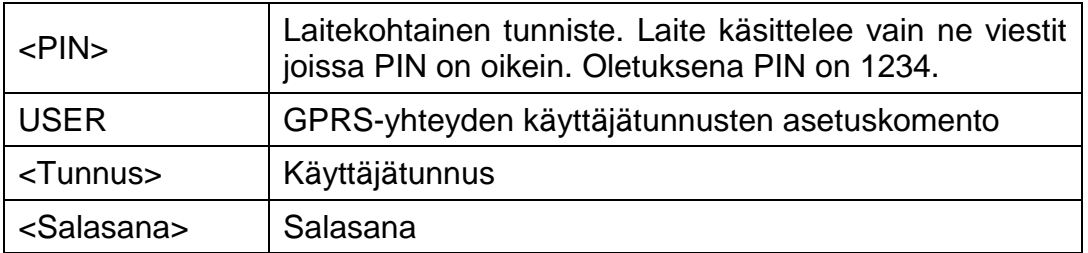

#### Esimerkkiviestintä:

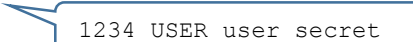

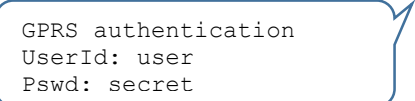

#### **3.10 Phone**

Phone-komennolla asetetaan puhelinnumeroita, joihin hälytyksiä lähetetään. Muistipaikka tyhjennetään jättämällä <Numero> parametri pois. Antamalla komennon kokonaan ilman parametrejä laite palauttaa listan muistipaikoista. Maksimissaan 5 puhelinnumeroa voidaan tallentaa.

#### **<***PIN***>˽PHONE˽<***Slot***>˽<***Numero***> <***PIN***>˽PHONE˽<***Slot***>**

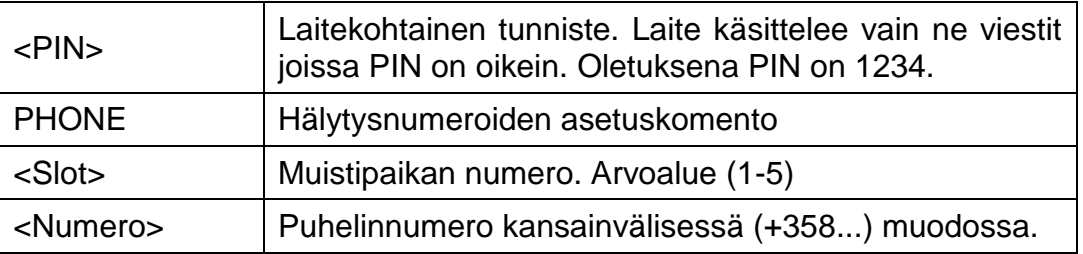

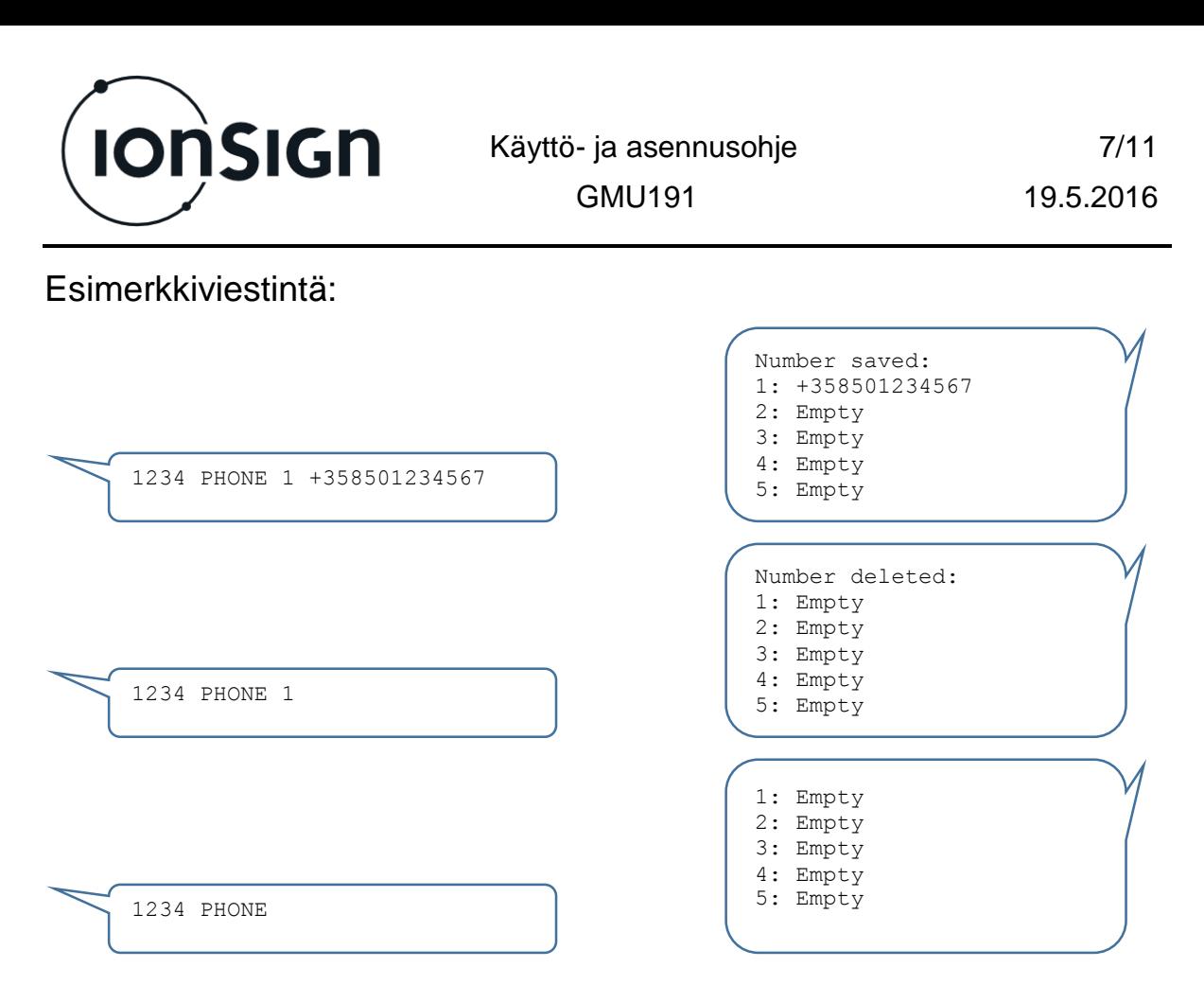

## **3.11 Alarm**

Alarm-komennolla asetetaan hälytykset. Hälytykset voidaan asettaa sisääntuloista A1-A7 ja PT1000. Yksittäisen hälytyksen asetukset voidaan poistaa antamalla vain <Slot> parametri.

#### **<***PIN***>˽ALARM˽<***Slot***>˽<***Input***>˽<***Tyyppi***>˽<***Raja***>˽<***Viive***>˽<***Viesti***> <***PIN***>˽ALARM˽<***Slot***>**

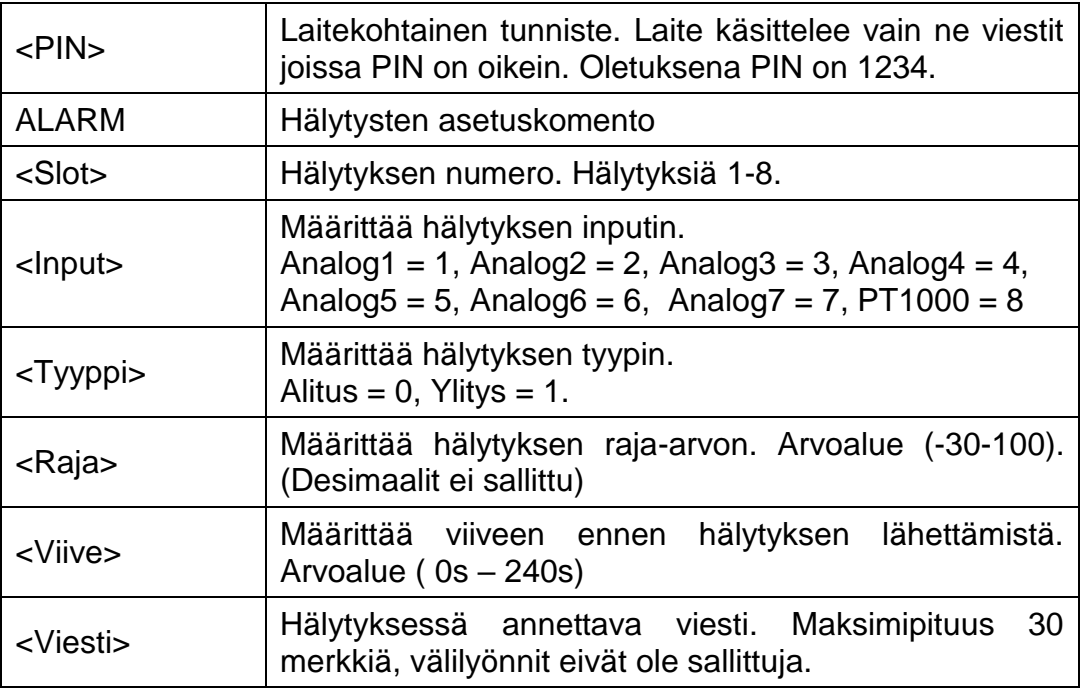

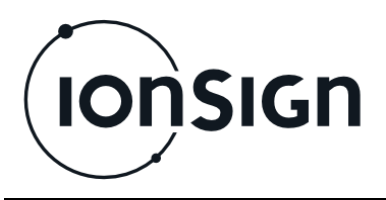

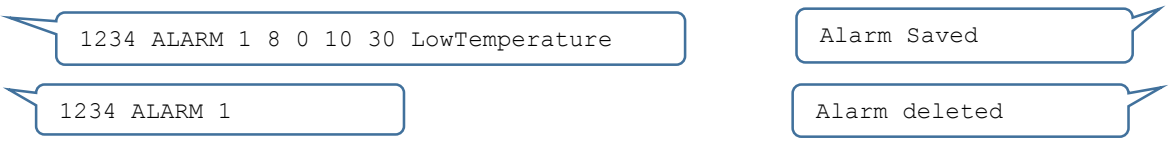

## **3.12 Datalimit**

Datalimit-komennolla voidaan rajoittaa lähetettävien datasettien määrää yhdessä HTTP GET viestissä. Oletus on 20.

#### **<***PIN***>˽DATALIMIT˽<Datalimit>**

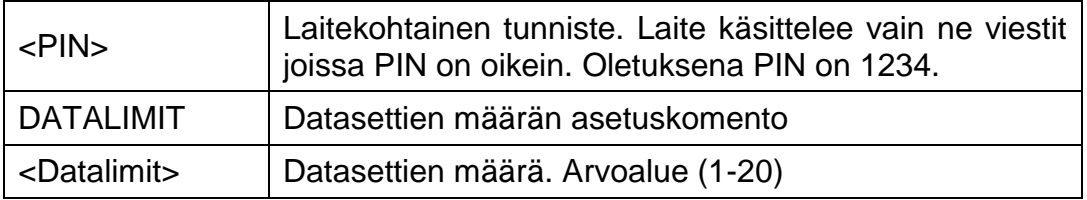

#### Esimerkkiviestintä:

1234 DATALIMIT 10 | Datalimit saved

## **3.13 Feature**

Feature-komennolla asetetaan valinnaisia ominaisuuksia päälle tai pois. Komennolla voidaan asettaa yksi valinnainen ominaisuus kerrallaan päälle tai pois. Vastausviestissä näkyy kaikkien valinnaisten ominaisuuksien tilat. Antamalla komennon kokonaan ilman parametrejä laite palauttaa listan ominaisuuksien tilasta.

#### **<***PIN***>˽FEATURE˽<***Numero***>˽<***Tila***>**

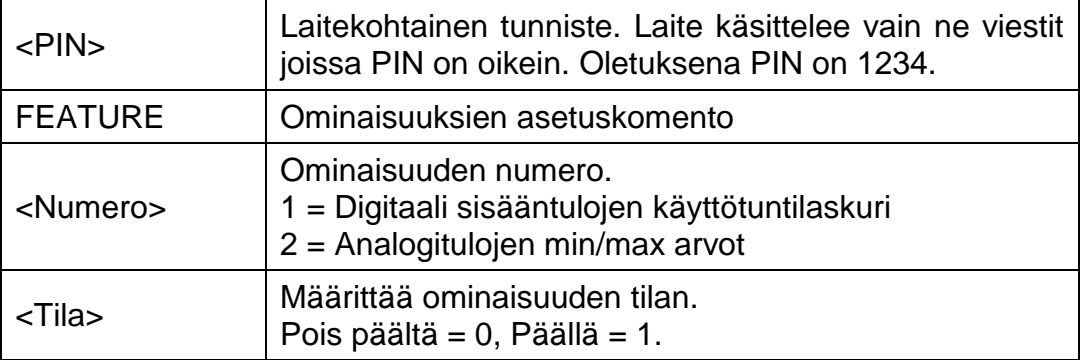

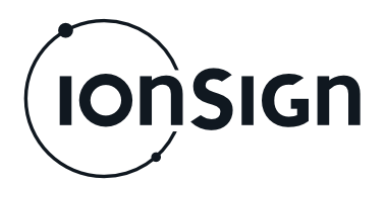

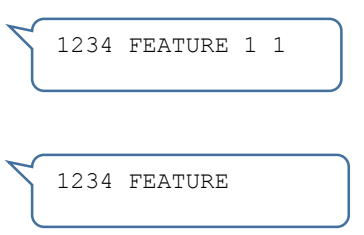

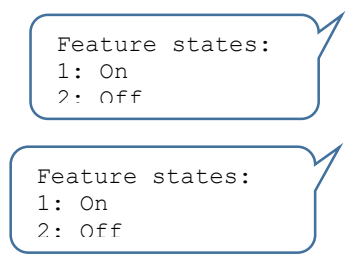

# **4 Laitteen merkkivalot**

Laitteessa on neljä merkkivaloa: PWR, GSM, STA ja STB.

*PWR* merkkivalo palaa kun laitteeseen on kytketty sähköt.

*GSM* ilmaisee GSM/3G moduulin tilan. Kun merkkivalo vilkahtaa kahdesti noin kahden sekunnin välein, moduuli etsii GSM/3G verkkoa. Kun verkko on löytynyt, valo vilkahtaa kerran noin kahden sekunnin välein. Kun valo palaa, GPRS yhteys on muodostettu. Kun merkkivalo ei pala, GSM/3G moduulilla ei ole sähköjä.

*STA* ilmaisee asennuksen tilan. Kun valo palaa, ovat laitteen asetukset kunnossa ja laite on saanut yhteyden palvelimeen. Merkkivalo vilkkuu merkiksi siitä, että laite palauttaa oletusasetukset. Kun laitteelle on INIT-komennolla palautettu oletusasetukset, vilkkuu STA merkkivalo hetken aikaa, ja sammuu kun oletusasetukset on palautettu. Kun merkkivalo ei pala, laitteella ei ole asetuksia.

*STB* ilmaisee Modbus master luennan tilan. Merkkivalo on sammunut, kun masterpuolen luentaa ei ole asetettu tai yksikään laite ei vastaa. Merkkivalo alkaa vilkkua, kun vähintään yksi luettava laite ei vastaa. Merkkivalo palaa jatkuvasti merkiksi siitä että kaikki laitteet vastaavat.

# **5 Modbus master -luenta**

Modbus master -luennalla mittauksia voidaan täydentää keräämällä dataa Modbus master-väylään liitetyistä laitteista tai laitteen slave-puolen rekistereihin kirjoitetuista arvoista. Kerätyt tiedot lähetetään palvelimelle yhdessä laitteen omien sisääntulojen mittaustietojen kanssa. Modbus master-luennan asetukset voidaan tehdä joko palvelinsovelluksella tai Modbus slave-väylän kautta.

# **6 Puskurimuisti**

Siirtoverkon häiriöiden varalta laitteessa on puskurimuisti kerättyjen mittaustietojen tallentamista varten. Puskurimuistin kapasiteetti on 15000 mittaussarjaa, yksi mittaussarja käsittää kaikki laitteen omat sisääntulot ja 251 Modbus-rekisteriä. 15 minuutin näytteistysvälillä puskurimuistiin mahtuu tällaisia mittaussarjoja 156 vuorokauden ajalta. Kun siirtoverkon häiriö poistuu, laite aloittaa puskurimuistin purkamisen ja uusien mittaustietojen lähettämisen automaattisesti.

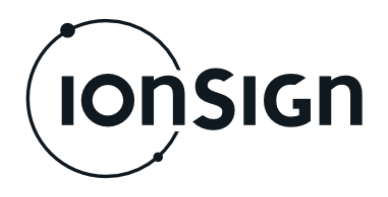

# **7 GMU191 tekniset tiedot**

- 8 avokollektori / reletuloa pulssien laskentaan tai digitaalituloiksi.
- $\bullet$  10 virta- (4 20 mA) tai jännite- (2 10V) mittausta.
- PT1000 lämpötilamittaus.
- 2 RS-485 liitäntää (Modbus master ja slave).
- Käyttöjännite: 12…24 VDC.
- Virrankulutus: 100 mA.
- Reaaliaikakello akkuvarmennuksella.
- Mitat: LxKxS 156 x 90 x 52 mm (9 modulin DIN -kiskokotelo).
- Suojausluokka: IP20.
- Käyttölämpötila-alue: -25°C...+50°C.
- Suhteellinen kosteus: 5% 95% ei-kondensoiva.
- Tietojen tallennuskapasiteetti: 15000 mittausta (laitteen mittaukset ja 250 modbus-rekisteriä). 15 minuutin mittausvälillä puskuriin mahtuu 156 vuorokauden mittaustiedot.
- Tiedonsiirto: Sisäinen GSM/3G/GPRS moduuli. Täyttää seuraavat direktiivit ja standardit:
	- o R&TTE Directive 1999/5/EC (Radio Equipment & Telecommunications terminal Equipments)
	- o Low Voltage Directive 73/23/EEC and product safety Directive 89/336/EEC for conformity for EMC
	- o GSM (Radio Spectrum). Standard: EN 301 511 and 3GPP 51.010-1
	- o EMC (Electromagnetic Compatibility). Standards: EN 301 489-1 and EN 301 489-7
	- o LVD (Low Voltage Directive) Standards: EN 60 950

# **8 Takuu**

ionSign Oy myöntää toimittamilleen laitteille kahden (2) vuoden takuun siitä päivästä lähtien kun laite on toimitettu asiakkaalle. Takuu koskee materiaali- ja valmistusvirheitä. Takuu ei korvaa väärästä käytöstä tai kytkentävirheistä aiheutuneita vikoja. Takuu ei myöskään koske toimittajasta riippumattomista syistä aiheutuneita vikoja. Tällaisia syitä voivat olla esimerkiksi operaattoreiden muutokset palveluissa tai tietoverkoissa.

Takuuaikana vioittuneen laitteen tilalle ionSign Oy toimittaa veloituksetta uuden laitteen tai vaihtoehtoisesti korjaa vioittuneen. Vioittunut laite tulee, toimittajan niin halutessa, palauttaa. Palautuksen kustannuksista vastaa toimittaja. ionSign Oy ei vastaa vian aiheuttamista välillisistä tai epäsuorista vahingoista eikä mahdollisista työ- tai matkakustannuksista.Takuuasioissa tulee olla yhteydessä ionSign Oy:n sähköpostilla: ionsign@ionsign.fi tai puhelimitse: +358 (0)2 822 0097.

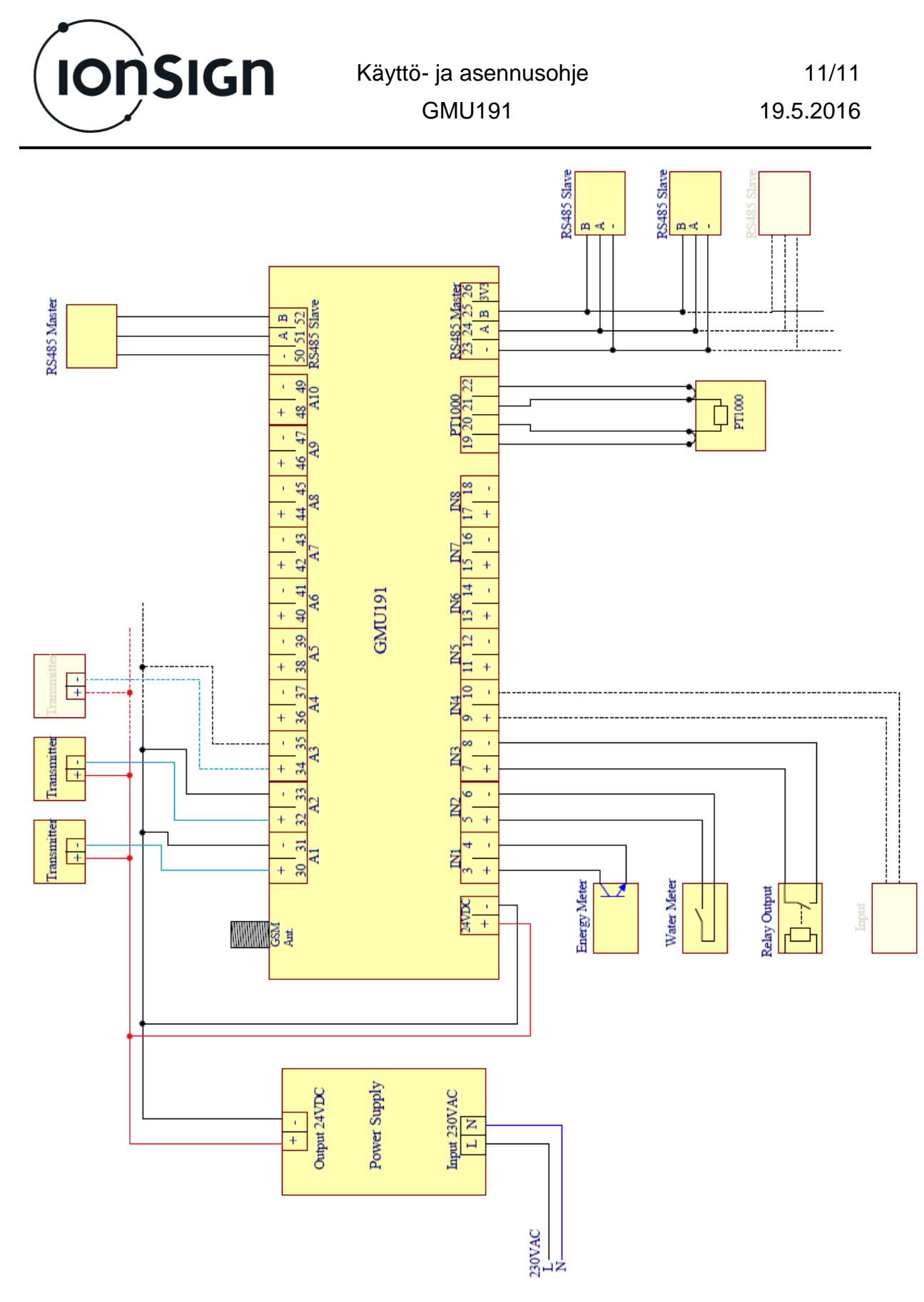

#### **Kuva 2: GMU191 piirikaavio.**

Antureiden ja laitteen välisessä kaapeloinnissa voidaan käyttää esim. instrumentointikaapelia JAMAK 2x(2+1)x0,5mm2.

Yksittäisen mittarin avokollektori- tai relelähtö kytketään laitteeseen kuvan mukaisesti.